# How to Use the Traveling Hoedowners' Instant Hoedown DVD using VLC Media Player on your PC

VLC is a free and open source cross-platform multimedia player. You can download it here.

https://www.videolan.org/vlc/index.html

#### Simple directions to play the entire DVD:

- Load the Instant Hoedown DVD 1 into the DVD disc drive of your computer.
- 2. Start VLC Media Player and click on the menu item Media->Open Disc.
- 3. Select DVD, and make sure the "No disc menus" selection box is **NOT CHECKED**.
- 4. Disc device should display your disc drive and the DVD name such as "D:\ TH IH 2011 DVD 1" for The Instant Hoedown DVD 1.
- 5. Make sure the Starting Position Title is set to 1 to play the whole disc.
- 6. When you select Play the entire DVD will play.

#### Additional directions to play specific titles on the DVD

Text appearing on the DVD's menu screens is in red, such as this: PREV
NEXT

Menu items in VLC Media Player are shown in green, such as this:

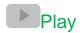

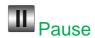

There are 25 Titles on The Instant Hoedown DVD 1 plus the DVD Menu. If you select 0 as the Starting Position Title (in step 5 above), the Top Level DVD Menu will display when you select Play. On the Top Level DVD Menu you can hover your mouse in front of the menu items "Introduction", "Making of Video", "Credits", or "How to use this DVD" until a large yellow dot appears. Click on the yellow dot to select that menu item. The dot will momentarily turn red, and the selected menu item will play.

To navigate to a desired lesson or dance, click on the PREV or NEXT arrow buttons on the top of the DVD menus. When you hover over these arrow buttons they turn yellow. Click on the PREV or NEXT arrow button to go to the previous or next menu. The DVD menus loop from the last to the first and vice versa so you can easily navigate to the desired lesson or dance by going either forward or backward. Warning: The PREV and NEXT arrow buttons will not work if you have clicked the Pause button. If they do not work, click Play to activate them.

After you navigate to a DVD menu, even though the timer runs from 0 to 30 seconds on the bottom of the screen, no video will start playing until you select the one you want. Use your mouse to hover in front of the video you wish to play. A large yellow dot will appear in front of that menu item. Click on the yellow dot; it will momentarily turn red, and the selected video will begin playing. To return to the DVD menu at any time, select

Playback->Title->DVD Menu. To restart a desired video, select Playback-Title->DVD Menu to get back to the menu and reselect that video.

We believe it is easier to use the DVD menus to navigate as described directly above, especially since not all the titles are stored in the expected order. However, alternatively, you can select the appropriate Title Number to play the desired video using the DVD Title listings for each DVD at the end of this document. Before selecting Play in the VLC Media Player Menu, you can select the Starting Position Title Number to start playback at the desired location (step 5 in the instructions at the beginning of this document).

You can also play the desired title number at any time by selecting Playback->Title on the VLC Media Player top menu. Then select the Play button on the bottom menu. Pause and resume playing by toggling the Pause and Play buttons on the bottom left of the VLC Media Player window.

You can use Playback->Next title and Playback->Previous title to move to the next and previous titles. If you do not pause the playback before selecting these menu items the playback will begin immediately. If you do pause the playback before selecting Next title or Previous title, you will have to select Play to start the playback. If a black screen is displayed, you will know you have to select Play. **Warning:** Since all the videos are not stored in the expected order on the DVD, using Next title and Previous title may not always achieve the desired result. Please see the Title order listings at the end of this document.

You can also use Playback->Jump Forward and Playback->Jump Backward to move forward or backward about 10 seconds. Again, if you do not pause the playback before selecting these menu items the playback will begin immediately. If you do pause the playback before selecting Jump Forward or Jump Backward, you will have to select Play to start the playback.

### **Instant Hoedown DVD 1 Titles**

| Title | # Name                                    | Length |
|-------|-------------------------------------------|--------|
| 1     | Introduction                              | 3:19   |
| 2     | Making of Video                           | 3:39   |
| 3     | Credits                                   | 3:54   |
| 4     | Tip 1 Lesson                              | 3:54   |
| 5     | Tip 1 Patter "Hamster Rhythm"             | 2:45   |
| 6     | Tip 2 Lesson                              | 6:08   |
| 7     | Tip 2 Patter "Sunny"                      | 2:28   |
| 8     | Tip 2 Walkthrough "Mountain Music"        | 1:18   |
| 9     | Tip 2 Singing Call "Mountain Music"       | 3:42   |
| 10    | Tip 3 Lesson                              | 4:25   |
| 11    | Tip 3 Patter "Jude"                       | 2:11   |
| 12    | Tip 3 Walkthrough "Taking It Easy"        | 0:59   |
| 13    | Tip 3 Singing Call "Taking It Easy"       | 3:51   |
| 14    | Tip 4 Lesson                              | 7:05   |
| 15    | Tip 4 Patter "Tarheel Stomp"              | 2:48   |
| 16    | Tip 4 Walkthrough "Chattahoochee"         | 1:17   |
| 17    | Tip 4 Singing Call "Chattahoochee"        | 3:50   |
| 18    | Tip 5 Lesson                              | 4:41   |
| 19    | Tip 5 Patter "Ho-down"                    | 2:08   |
| 20    | Tip 5 Walkthrough "Pink Cadillac"         | 1:08   |
| 21    | Tip 5 Singing Call "Pink Cadillac"        | 3:52   |
| 22    | Tip 6 Lesson                              | 3:36   |
| 23    | Tip 6 Patter "Josh"                       | 1:48   |
| 24    | Tip 6 Walkthrough "I'll Go Steppin' Too"  | 0:47   |
| 25    | Tip 6 Singing Call "I'll Go Steppin' Too" | 4:00   |

## **Instant Hoedown DVD 2 Titles**

| Title | # Name                                           | Length |
|-------|--------------------------------------------------|--------|
| 1     | Introduction                                     | 3:19   |
| 2     | Making of Video                                  | 3:39   |
| 3     | Credits                                          | 3:54   |
| 4     | Tip 9 Lesson                                     | 3:34   |
| 5     | Tip 9 Patter "Cuttin Up"                         | 1:49   |
| 6     | Tip 9 Walkthrough "I'd Do It All Over Again"     | 0:47   |
| 7     | Tip 9 Singing Call "I'd Do It All Over Again"    | 3:50   |
| 8     | Tip 10 Lesson                                    | 6:05   |
| 9     | Tip 10 Patter "Ramblin'"                         | 2:36   |
| 10    | Tip 10 Walkthrough "Dream Lover"                 | 0:46   |
| 11    | Tip 10 Singing Call "Dream Lover"                | 3:46   |
| 12    | Tip 11 Singing Call "Newtron Dance"              | 3:58   |
| 13    | Tip 11 Singing Call "Happy Trails"               | 3:46   |
| 14    | Tip 12 Demo Patter "Swamp Thing"                 | 2:15   |
| 15    | Tip 12 Demo Singing Call "Ruby Baby"             | 3:57   |
| 16    | Tip 7 Lesson                                     | 2:38   |
| 17    | Tip 7 Patter "Fiddlin Man"                       | 2:26   |
| 18    | Tip 7 Walkthrough "Will It Go Round In Circles"  | 0:58   |
| 19    | Tip 7 Singing Call "Will It Go Round In Circles" | 3:43   |
| 20    | Tip 8 Lesson                                     | 2:44   |
| 21    | Tip 8 Patter "Claw Hammer"                       | 3:09   |
| 22    | Tip 8 Walkthrough "Tall Tall Trees"              | 0:49   |
| 23    | Tip 8 Singing Call "Tall Tall Trees"             | 3:53   |